Installez le clavier et la souris Memasang keyboard dan mouse Cài đặt bàn phím và chuột إعداد لوحة المفاتيح والماوس

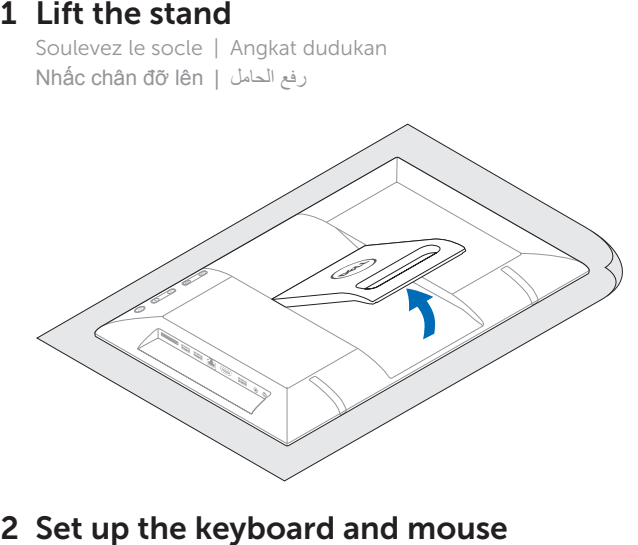

## 2 Set up the keyboard and mouse

## 5 Finish Windows setup

Terminez l'installation de Windows | Tuntaskan penataan Windows Hoàn tất cài đặt Windows | Windows إعداد بإنهاء قم

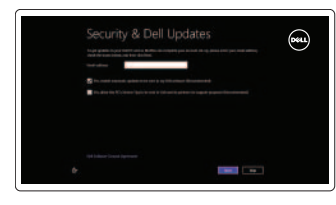

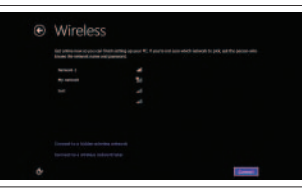

## 3 Connect the power adapter

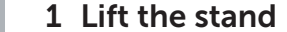

Activez la sécurité et les mises à jour Aktifkan keamanan dan pembaruan Bật tính năng bảo mật và cập nhật قم بتمكين الأمان والتحديثات

## 4 Press the power button

Soulevez le socle | Angkat dudukan Nhấc chân đỡ lên | الحامل رفع

Branchez l'adaptateur secteur | Sambungkan adaptor daya Đấu nối bộ chuyển điện | التيار بمهايئ التوصيل

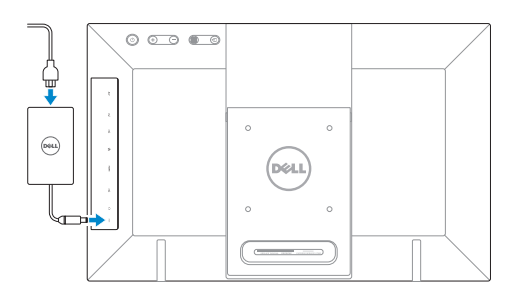

Appuyez sur le bouton d'alimentation | Tekan tombol daya اضغط على زر التشغيل | nguồn nút Bấm

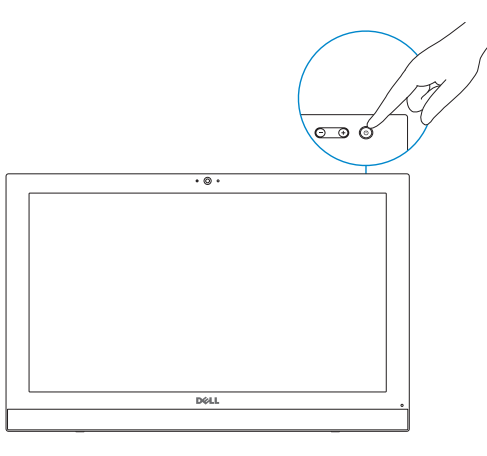

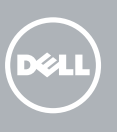

#### Enable security and updates

## 6 Explore resources

#### Sign in to your Microsoft account or create a local account

Connectez-vous à votre compte Microsoft ou créez un compte local Masuk ke dalam akun Microsoft Anda atau buat akun lokal

Đăng nhập vào tài khoản Microsoft của bạn và tạo tài khoản trên máy tính قم بتسجيل الدخول إلى حساب Microsoft أو قم بإنشاء حساب محلي

#### Connect to your network

Connectez-vous à votre réseau Terhubung ke jaringan Anda Kết nối tới mạng của bạn قم بالاتصال بالشبكة

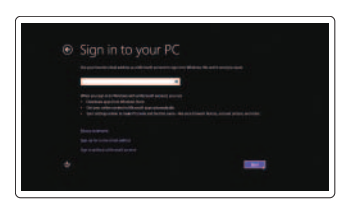

Explorez les ressources | Jelajahi sumber daya Khám phá nguồn tài liệu | الموارد استعراض

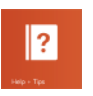

### Tilt

Inclinaison | Kemiringan Xoay nghiêng | مائل

#### Help and Tips

Aide et astuces | Bantuan dan Tips Trợ giúp và Mẹo | وتلميحات تعليمات

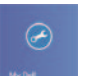

#### My Dell Mon Dell | Dell Saya Dell của tôi | بي الخاص Dell جهاز

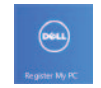

### Register your computer

Enregistrez votre ordinateur | Daftarkan komputer Anda Đăng ký máy tính của bạn | الكمبيوتر بتسجيل قم

#### See the documentation that shipped with the keyboard and mouse.

Reportez-vous à la documentation fournie avec le clavier et la souris sans fil.

Lihat dokumentasi yang dikirimkan dengan keyboard dan mouse tersebut.

Xem tài liệu đi kèm với bàn phím và chuột. شاهد المستندات المرفقة بلوحة المفاتيح والماوس.

Guide d'information rapide Panduan Pengaktifan Cepat Hướng Dẫn Bắt Đầu Nhanh

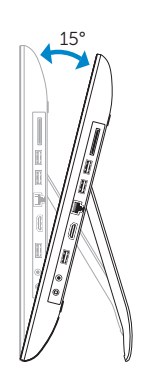

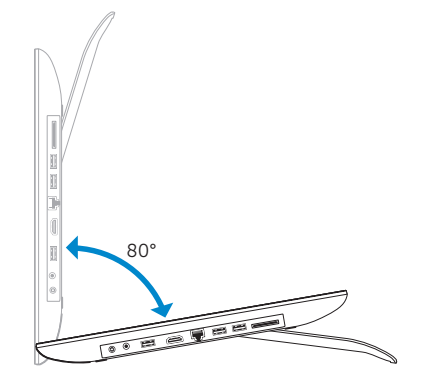

## Quick Start Guide

# Inspiron 20

#### Product support and manuals

Support produits et manuels Manual dan dukungan produk Hỗ trợ sản phẩm và sách hướng dẫn دعم المنتج واألدلة

Réglementations et sécurité | Regulasi dan keselamatan Quy định và an toàn | التنظيمية الكمان والممارسات التنظيمية

#### dell.com/support dell.com/support/manuals dell.com/windows8

#### Contact Dell

Contacter Dell | Hubungi Dell Liên hệ Dell | Dell ـب لصتا

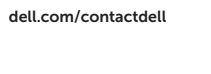

#### Regulatory and safety

Modèle de l'ordinateur | Model komputer Model máy tính | الكمبيوتر |

dell.com/regulatory\_compliance

#### Regulatory model

Modèle réglementaire | Model Regulatori Model quy định | التنظيمي الموديل

W13B

#### Regulatory type

- 1. Voyant d'état de la caméra
- 2. Caméra
- 3. Microphone
- 4. Bouton d'alimentation
- 5. Boutons de commande de la luminosité (2)
- 6. Bouton Marche ou arrêt de l'écran/Menu
- 7. Bouton Sélection de la source d'entrée/Quitter
- 8. Montage VESA
- 9. Voyant d'état de l'alimentation

Type réglementaire | Jenis regulatori Loại quy định | التنظيمي النوع

W13B001

#### Computer model

Inspiron 20 Model 3043

Features

Caractéristiques | Fitur | Tính năng | الميزات

- .2 الكاميرا
- .3 الميكروفون
- .4 زر التيار
- .5 أزرار التحكم في السطوع )2(
- .6 غلق الشاشة / زر القائمة
- .7 حدد مصدر اإلدخال / زر اإلنهاء
	- .8 تثبيت VESA
	- .9 مصباح حالة الطاقة
- 10. Power-adapter port
- 11. Headphone port
- 12. USB 2.0 port
- 13. HDMI-in port
- 14. Network port
- 15. USB 2.0 ports (2)
- 16. Media-card reader
- 17. Regulatory label
- 18. Service Tag label
- .1 مصباح حالة الكاميرا 1010منفذ مهايئ التيار 1111منفذ سماعة الرأس 1212منفذ 2.0 USB
- 1313منفذ دخل HDMI
- 14. منفذ الشبكة
- 1515منافذ 2.0 USB( 2)
- 1616قارئ بطاقة الوسائط
- 17. الملصق التنظيمي
- 1818ملصق رمز الخدمة
- 10. Port adaptor daya
- 11. Port headphone
- 
- 13. Port HDMI-in
- 
- 15. Port USB 2.0 (2)
- 16. Pembaca kartu media
- 17. Label regulatori
- 18. Label Tag Servis
- 10. Port de l'adaptateur secteur
- 11. Port casque
- 12. Port USB 2.0
- 13. Port d'entrée HDMI
- 14. Port réseau
- 15. Ports USB 2.0 (2)
- 16. Lecteur de carte mémoire
- 17. Étiquettes de conformité aux normes
- 18. Étiquette de numéro de série

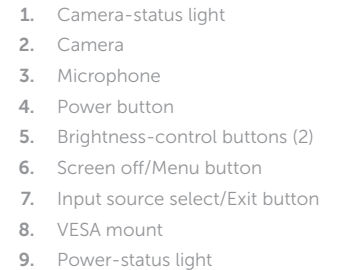

- 1. Lampu status kamera
- 2. Kamera
- 3. Mikrofon
- 4. Tombol daya
- 5. Tombol kontrol kecerahan (2)
- 6. Layar mati/Tombol Menu
- 7. Pemilihan sumber masukan/ Tombol Keluar
- 8. Pemasangan VESA
- 9. Lampu status daya
- 
- 
- 12. Port USB 2.0
- 
- 14. Port jaringan
- 
- 
- 
- 1. Đèn trạng thái camera
- 2. Camera
- 3. Micrô
- 4. Nút nguồn
- 5. Các nút điều chỉnh độ sáng (2)
- 6. Tắt màn hình/nút Menu
- 7. Chọn nguồn vào/Nút thoát
- 8. Ngàm gắn kiểu VESA
- 9. Đèn trạng thái nguồn
- 10. Cổng bộ chuyển đổi nguồn điện
- 11. Cổng tai nghe
- 12. Cổng USB 2.0
- 13. Cổng HDMI vào
- 14. Cổng mạng
- 15. Cổng USB 2.0 (2)
- 16. Khe đọc thẻ nhớ
- 17. Nhãn quy định
- 18. Nhãn Thẻ Dịch Vụ

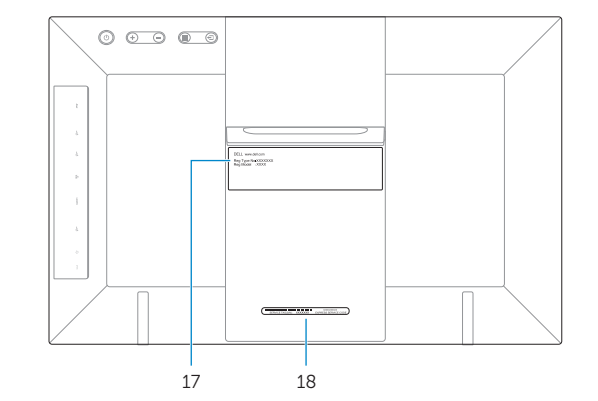

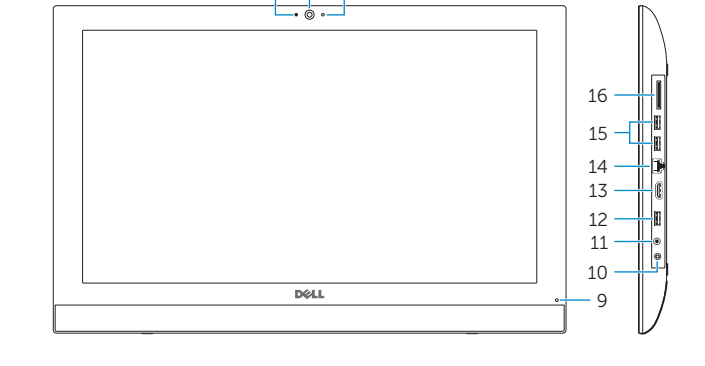

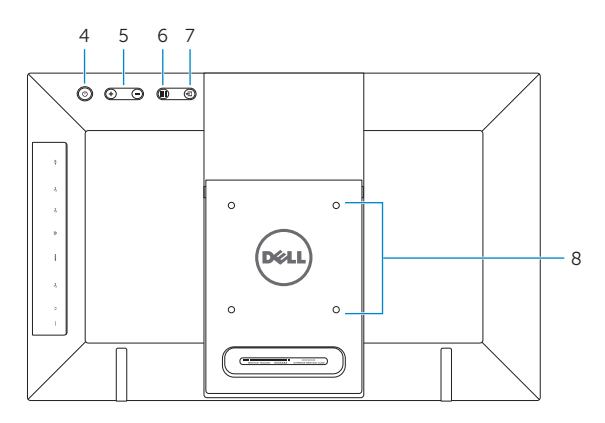

3 1 2

2014-04

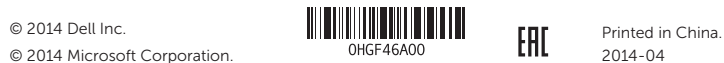

© 2014 Microsoft Corporation.